# X61 models Setup Poster

Size: 11x14 inches Font: IBM Fonts and Helvetica Neue Family Blue line shows die-cut. DO NOT PRINT.

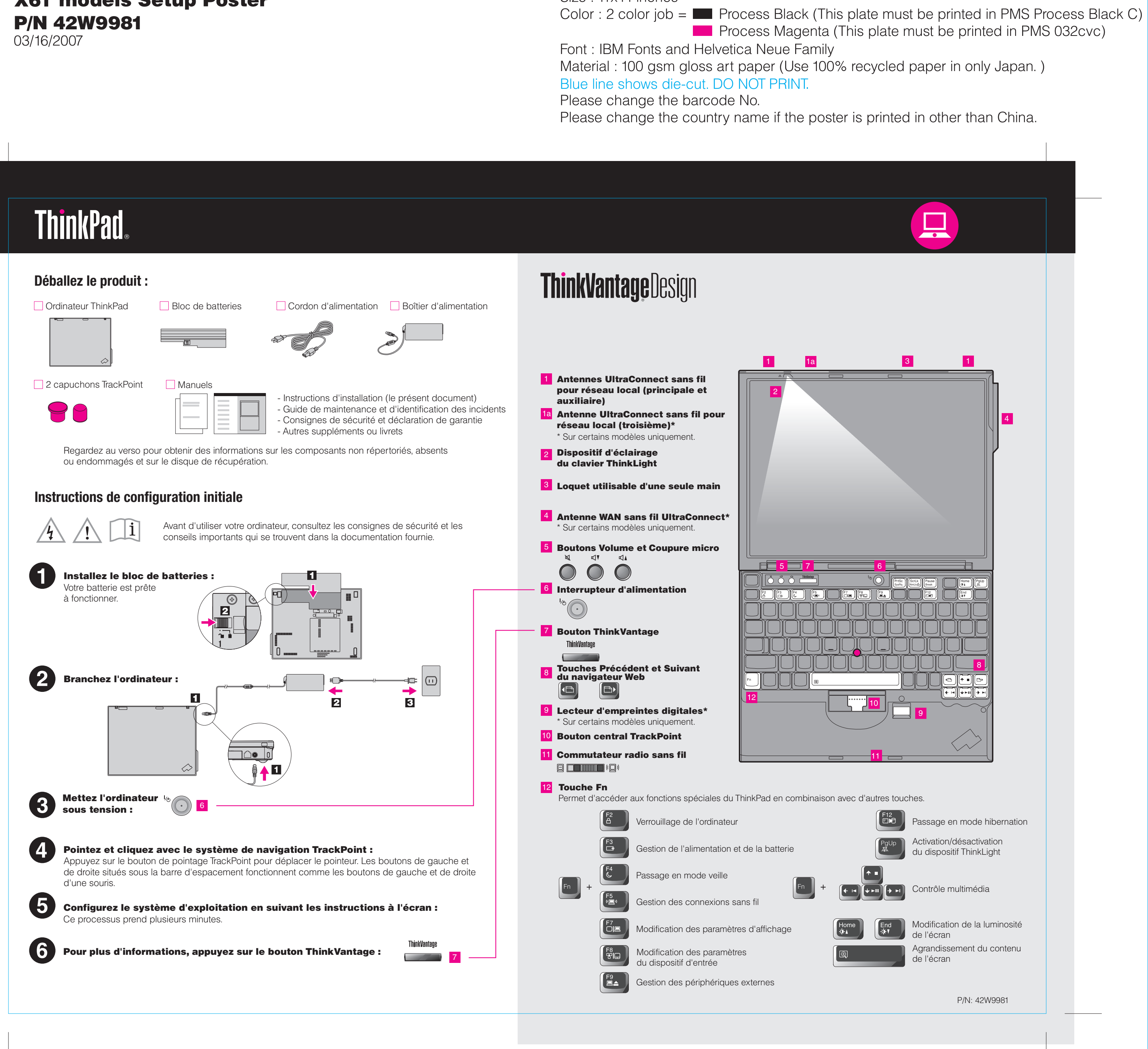

#### Productivity Center

#### Access Connections

#### Rescue and Recovery

#### System Migration Assistant

#### System Update

Pour en savoir plus, appuyez sur le bouton ThinkVantage :

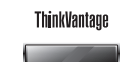

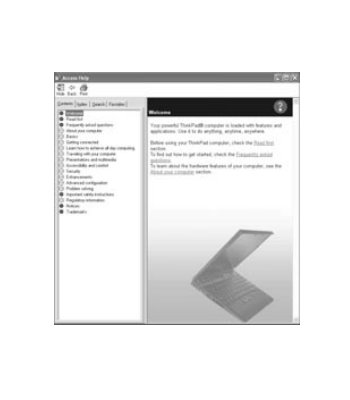

#### **Utilisation d'Access Help (manuel en ligne) et des manuels inclus**

### X61 models Setup Poster 42W9981

Pour obtenir des informations détaillées sur votre ThinkPad, ouvrez Access Help ou de sécurité et déclaration de garantie ou le Guide de maintenance et d'identification

03/16/2007

Size: 11x14 inches

Color: 2 color job =  $\blacksquare$  Process Black (This plate must b **Process Magenta (This plate muniti** 

Font: IBM Fonts and Helvetica Neue Family Material: 100 gsm gloss art paper (Use 100% recycled pa Blue line shows die-cut. DO NOT PRINT.

Please change the barcode No. Please change the country name if the poster is printed in

## **ThinkVantageTechnologies**

- 1) Certains modèles peuvent comporter des éléments ne figurant pas dans cette. 2) Si l'un des éléments est manquant ou endommagé, contactez votre revendeur.
- 3) Vous disposez de tous les éléments pour restaurer les fichiers et les application avoir recours à un disque de récupération. Pour plus d'informations, voir " Optic
- Guide de maintenance et d'identification des incidents.

\* Autres remarques concernant le déballage :

-Informations importantes sur la sécurité -Informations sur la garantie -Environnement d'exploitation et autres co

#### Guide de maintenance et d'ide

-Introduction à d'autres sources d'informa -Conseils importants sur l'entretien de vot -Diagnostic et identification des incidents -Options de reprise -Aide et service

-Informations sur la garantie de votre ordin

Les termes qui suivent sont des marques de Lenovo aux Etats-Unis et/ou dans certains Lenovo Access Connections **ThinkPad**  TrackPoint ThinkVantage ThinkLight UltraConnect Rescue and Recovery System Migration Assistant

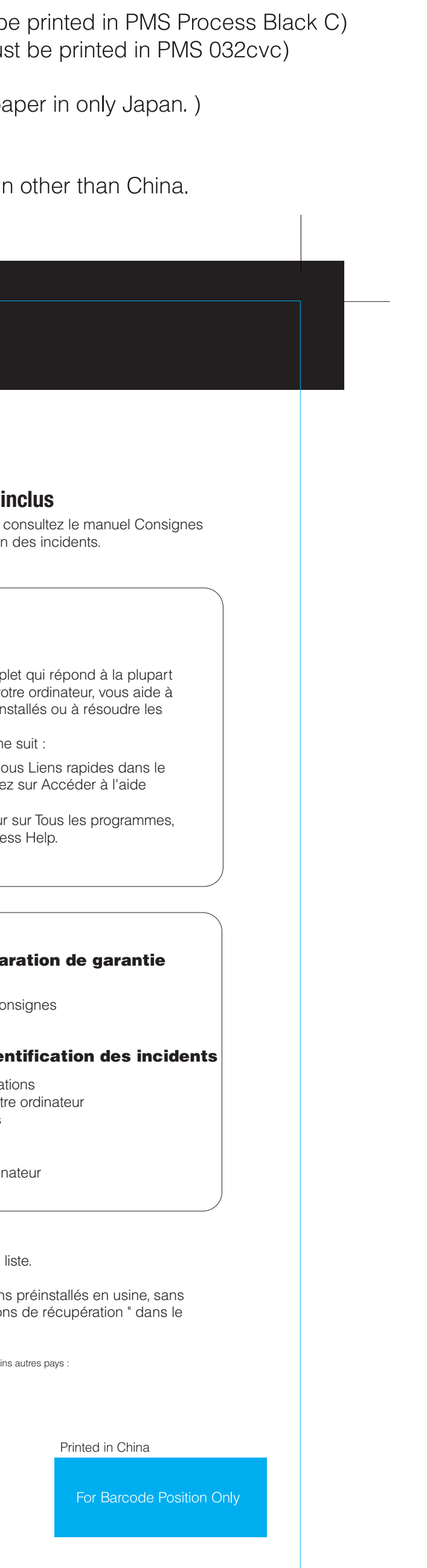

All rights reserved. Copyright Lenovo 2007.

#### Access - Aide

- Pour ouvrir Access Help, procédez comm Access Help est un manuel en ligne comp des questions que vous vous posez sur vo configurer les fonctionnalités et outils préir incidents.
- Appuyez sur le bouton ThinkVantage. Sous Liens rapides dans le
- Cliquez sur Démarrer, placez le pointeu ThinkVantage Productivity Center, clique système.
- puis sur ThinkVantage. Cliquez sur Acce

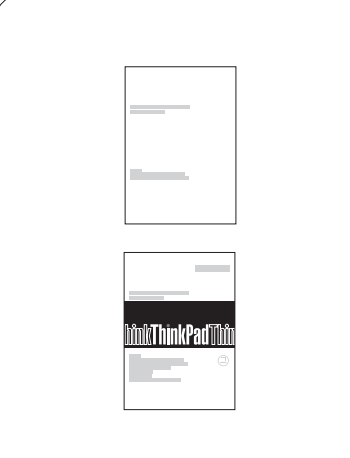

#### Consignes de sécurité et décla

#### Client Security Solution (certains modèles uniquement) Cette combinaison de logiciels et de matériel vous aide à protéger vos données

Pour en savoir plus sur les technologies ThinkVantage et d'autres éléments, ouvrez le ThinkVantage Productivity Center en appuyant sur le bouton ThinkVantage.

> Le Productivity Center vous guide vers un système d'informations et d'outils vous permettant d'installer, de configurer, d'utiliser, d'assurer la maintenance et d'optimiser votre ordinateur ThinkPad.

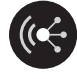

Access Connections vous permet de basculer de manière transparente d'un environnement filaire à un environnement sans fil tout en gérant automatiquement les paramètres de sécurité, les imprimantes, les pages d'accueil et tous les autres paramètres dépendants de l'emplacement.

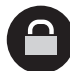

(notamment vos informations vitales de sécurité telles que les mots de passe, les clés de chiffrement et les justificatifs électroniques) et à empêcher tout accès non autorisé aux données.

Rescue and Recovery comprend un ensemble d'outils vous permettant de rapidement diagnostiquer, récupérer et obtenir de l'aide lors d'une panne du système, même si le système d'exploitation d'origine ne redémarre pas et si vous n'arrivez pas à contacter votre équipe de support.

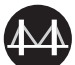

System Migration Assistant vous aide à utiliser votre nouvel ordinateur en migrant rapidement et efficacement vos données et paramètres.

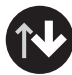

System Update permet de télécharger de nouveaux logiciels Lenovo, des pilotes de périphérique et le BIOS disponibles pour votre ordinateur.